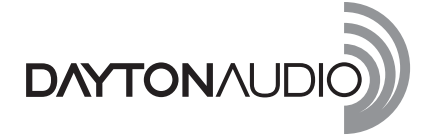

# OMNIMIC V2 SYSTEM Quick Reference Guide

*The OmniMic V2 Precision Measurement System is extremely simple to use. Operation is very intuitive and you can be up and making measurements in just minutes. This is a Quick Reference Guide only – the software contains a comprehensive Help Menu and Troubleshooting Guide if additional help is needed.*

## *Please take the time to review the Help Menu to familiarize yourself with all the features and functions of the OmniMic V2 Precision Measurement System.*

## **Package Contents:**

OmniMic V2 Calibrated USB Microphone OmniMic V2 Operation disc (Blue) OmniMic V2 Test Tracks disc (Yellow) Storage case Microphone clip Desktop tripod stand USB A to B Cable, 3m Carrying pouch

# **Installing the OmniMic V2 Software:**

Simply insert the "Blue" OmniMic V2 Operation disc into your PC's drive. The setup software will auto run and create the appropriate folder on your PC. From this folder, a shortcut can be moved to your PC's desktop.

**Note:** The OmniMic V2 software is compatible with Windows XP, VISTA and Windows 7. If you are running Windows VISTA or Windows 7, you will be prompted to make additional changes to your "Control Panel" settings. OmniMic V2 is NOT compatible with Windows 98, Windows ME, Macintosh OSs, or under Linux or Linux/Wine.

# **Installing the OmniMic V2 Hardware:**

Plug the OmniMic V2 into any unused USB port on your Windows computer. When properly connected to an active USB port, the "Blue" LED on the OmniMic V2 will illuminate. The OmniMic V2 software will look for the microphone's presence. If the microphone is not connected to an active USB port, the top of the OmniMic V2 window displays the message "OmniMic not found."

## **Generating Test Signals:**

Most tests with OmniMic V2 (other than "SPL/Spectrum" and "Oscilloscope") require particular CD tracks to be played on the system that you are measuring. The provided "Yellow" CD Test Tracks disc contains test signals necessary for the OmniMic V2 software to do its analysis. You cannot substitute other test signals! If you want to use a computer or MP3 player to generate the test signals, we also provide the Test Tracks in MP3 format. These tracks can be found in a folder labeled "MP3" on the "Blue" OmniMic V2 Operation disc.

# **Using the OmniMic V2 for the first time:**

- 1. Download the OmniMic V2 calibration file at: http://www.daytonaudio.com/index.php/test-measurement/ omnimic-v2-precision-measurement-system.html calibration using the serial number provided on the microphone. Now would also be a good time to check for software upgrades.
- 2. If you are using OmniMic V2 for the first time on this computer, select "Mic ID" from the "Config" menu at the top, then load the calibration file for your version 1 or 2 OmniMic V2, after downloading it from the Dayton Audio website. (If your mic has a serial number, then it uses a file).
- 3. Choose the desired measurement type by clicking on the labeled tabs of the OmniMic V2 screen.
- 4. If the title bar at the top specifies a CD track, insert the OmniMic V2 Test Tracks CD into the disc player of your audio system and play the indicated track.
- 5. Position the OmniMic V2 to pick up the sound. The graphs and meters will graph the measurement.

Again, the software contains a comprehensive Help Menu and Troubleshooting Guide if additional help is needed.

#### **Warranty Information**

Dayton Audio products are warranted free from defects in material and workmanship for **5 years** from date of purchase (see exceptions below). In the rare case of<br>a product failure, please contact your place of purchase or

#### **Warranty Limitations**

There are no other warranties, either express or implied, that extend the foregoing, and there are no warranties of merchantability or fitness for any particular<br>purpose. Dayton Audio is not responsible for any consequenti of any component of the audio system, or for the improper use of products. This includes but is not limited to burnt voice coils, overheating, bent frames, holes in the<br>cone, or broken lead wires. Warranty does not apply t

Exception: Dayton Audio HDMI Cables -- No registration, no questions asked LIFETIME warranty. Replacement of Dayton Audio HDMI cables is with equal or better quality HDMI cables. Unassembled Kits - A 45-day return policy applies to unassembled kits. Once assembly has been started or completed, kits are deemed used and are nonreturnable for refund/exchange. This does not limit the manufacturers' warranty policies on any kit component.

This warranty gives you specific legal rights and you may also have other rights that vary from state to state.

**Non-Warranty Service:** If non-warranty service is required, the product may be sent to the Company for repair/replacement, transportation prepaid, by calling<br>(937) 743-8248 for details, complete instructions, and service

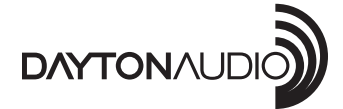

daytonaudio.com tel + 937.743.8248 info@daytonaudio.com 705 Pleasant Valley Dr. Springboro, OH 45066 USA © Dayton Audio® Last Revised: 3/6/2015

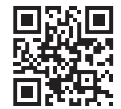